Seite 1 von 1

# **Fehlermeldung 7000 - Dienst Ssport Nicht Gestartet**

#### Google-Anzeige

# **Microsoft Cloud Computing**

Alles was Sie für Ihre ersten Schritte in der Cloud wissen müssen microsoft.com/cloud

### **Cisco Configuration tool**

Free Configuration Management tool for Cisco Routers Switches Firewall ManageEngine.com/DeviceExpert

### **Telekom Kundenvorteil**

Vergünstigte Datentarife für Kunden mit Telekom-Festnetzanschluss! www.t-mobile.de

**ja45 geschrieben 05.** Juli 2008 - 08:59 (http://winfuture.de/archiv/2008/07/05/)

Hallo,

Fehler 7000

bei jedem Neustart des Rechners bekomme ich folgende Fehlermeldung im Service Contol Manager:

Der Dienst "SSPORT" wunde auf Grund folgender Fehler nicht gestartet: Das System kann die angegebene Datei nicht finden.

Was bitte ist "SSPORT" und wie kann ich den Fehler abstellen?

Danke schon mal für eure Hilfe.

### Anzeige

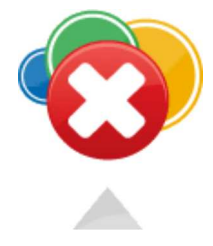

# **Registry Fehler beheben**

Zusätzlich zu den Tipps unten hilft eventuell ein Registry-Scan: Nervige Windows-Fehler lassen sich oft mit einem **Aufräumen der Windows Registry** beheben. In der Regel läuft und startet Windows danach auch wieder schneller!

# **Gratis System-Scan jetzt starten**

 **Kuckuck666** geschrieben 05. Juli 2008 - 09:08 (http://winfuture.de/archiv/2008/07/05/)

scheint zu einem Samsung Gerät zu gehören klick (http://www.runscanner.net/files/sys/ssport/ssport.sys.aspx) Vielleicht mal treiber neu installieren oder den Dienst deaktivieren, wenn du das Gerät ausgebaut hast.

**1945 jaal 1980 - 11:10 (http://winfuture.de/archiv/2008/07/05/)** 

### Hallo,

ich wüßte nicht, daß ich irgend etwas von Samsung eingebaut oder installiert hätte. Auch finde ich unter "Computerverwaltung/Dienste" keinen derartigen Dienst. Der Gerätemanager ist auch ohne Fragezeichen. Weiß jemand weiter?

### **DK2000**

Da die Datei im Moment nicht mehr vorhanden ist und Du im Moment auch keine weiteren Probleme bemerkst, wäre es das Einfachste, die den Dienst komplett zu entfernen:

[HKEY\_LOCAL\_MACHINE\SYSTEM\CurrentControlSet\Services]

In dem Zweig müsste es den Unterschlüssel SSPORT geben. Lösche diesen. Dann ist erst einal Ruhe.

Wenn irgend wann mal sich etwas meldet und genau nach dem Dienst verlangt, kann man dann immer noch sehen, was das war und wie man es neu installiert.

**ja45 jakku** geschrieben 05. Juli 2008 - 11:34 (http://winfuture.de/archiv/2008/07/05/)

Danke DK2000,

das wird's sein.

Es gibt in der Registry einen Eintrag "SSPORT", die dazugehörige Datei unter "System32/Driver" fehlt jedoch.

Ich habe getan, wie du gesagt hast, jetzt wird erst mal Ruhe sein.

Dieser Beitrag wurde von **ja45** bearbeitet: 05. Juli 2008 - 11:36

Seite 1 von 1